#### **BAB III**

## **ANALISIS DAN PERANCANGAN SISTEM**

#### **3.1. Analisis Sistem**

Metode analisis sistem yang digunakan dalam perancangan dan pembuatan aplikasi pengolahan citra untuk menentukan umur lahan perkebunan kelapa sawitadalah aplikasi perangkat lunak berorientasi objek, yaitu mengatasi masalah dengan cara melakukan perencanaan (*planning*), analisis perancangan serta implementasi sistem.

Pada tahap pengumpulan data, sebelumnya dilakukan proses pengklusteran lahan perkebunan kelapa sawit secara manual, setelah itu akan dilakukan proses pengambilan gambar-gambar (*capturing*) dari masingmasing objek pohon kelapa sawit. Dari beberapa gambar lahan perkebunan kelapa sawit yang dinilai berumur 1-5 tahun, sawit berumur 6-15 tahun, dan sawit berumur 15 ke atas kemudian akan dijadikan sebagai gambar acuan dan disimpan sebagai bentuk database gambar.

Dalam aplikasi ini, sistem akan dibagi dalam 2 tahapan utama, pertama adalah tahapan pengambilan gambar lahan kelapa sawit, dan yang kedua adalah penapisan tekstur. Adapun dalam perencanaan dan perancangan pembuatan perangkat lunak memanfaatkan bahasa pemrograman **MATLAB Versi 7.13.0.291 (R2011b)** sebagai perangkat lunak yang dapat membantu menyelesaikan masalah pada penelitian ini. Berikut adalah ciri-ciri yang menjadi dasar dari pemilihan lahan perkebunan kelapa sawityang dinilai berumur 1-5 tahun, berumur 6-15 tahun dan 15 tahun ke atas. Untuk lahan perkebunan kelapa sawit yang berumur 1-5 mahkota pohon masih berwarna hijau muda, diameter mahkota masih kecil, jarak antar pohon masih renggang. Sedangkan lahan perkebunan kelapa sawit yang berumur 6-10 mempunyai ciri diameter mahkota pohon lebih besar warna lebih tua (hijau tua).

Didalam sebuah petak perkebunan sawah, tentunya tidak hanya terdapat jenis lahan perkebunan kelapa sawitsaja, di sekitarnya jelas di tumbuhi beberapa tumbuhan penyeimbang buat tanaman disekitarnya, misalnya rerumputan, atau mungkin dalam sebuah perkebunan itu dekat dengan kawasan hutan, jadi memungkinkan pengambilan citra tidak murni seratus persen lahan perkebunan kelapa sawit saja, atau bisa jadi dalam sebuah petak perkebunan tersebut terjadi campuran tumbuhan antara lahan perkebunan kelapa sawit muda, lahan perkebunan kelapa sawit dewasa dan lahan perkebunan kelapa sawit tua. Seperti pada gambar di bawah ini :

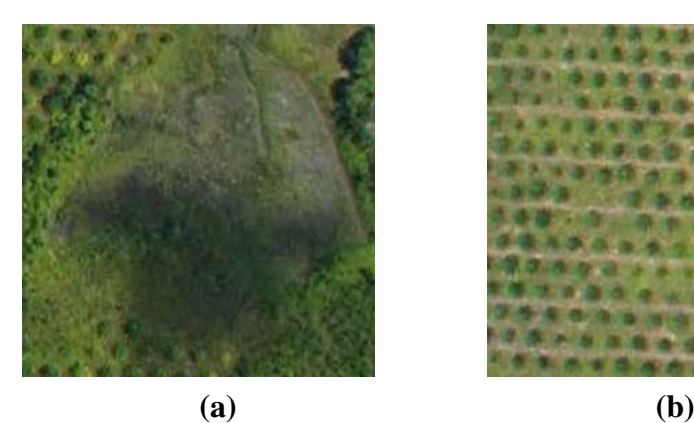

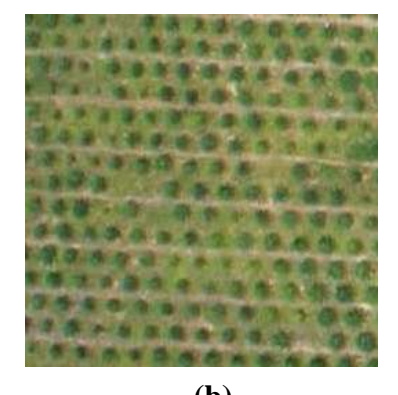

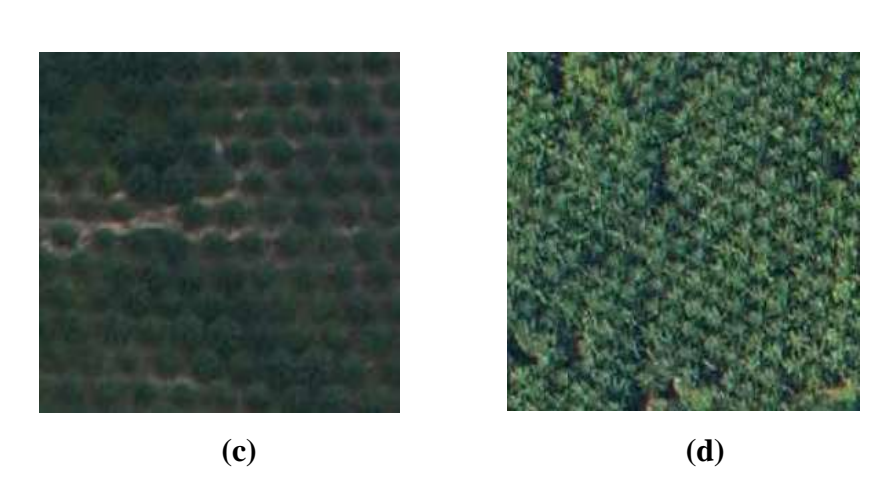

**Gambar 3.1** contoh lahan perkebunan kelapa sawit

Keterangan :

- (a)Adalah contoh citra lahan perkebunan kelapa sawit campuran antara lahan perkebunan kelapa sawit dengan bukan lahan perkebunan kelapa sawit(Rerumputan)
- (b)Adalah contoh citra lahan perkebunan kelapa sawit berumur 1-5 tahun (muda)
- (c)Adalah contoh citra lahan perkebunan kelapa sawit berumur 6-15 tahun (dewasa)
- (d)Adalah contoh citra lahan perkebunan kelapa sawit berumur 15 tahun ke atas (tua).

### **3.2. Perancangan Sistem**

Perancangan sistem dimaksudkan untuk memberikan gambaran secara umum tentang *software* yang dibuat dan juga *hardware* yang dibutuhkan. Hal ini berguna untuk menunjang *software* yang akan dibuat, sehingga kebutuhan akan *software* tersebut dapat diketahui sebelumnya.

#### **3.2.1. Gambaran Umum Sistem**

Didalam pembuatan suatu sistem, diperlukan adanya perancangan sistem. Perancangan sistem ini dimaksudkan untuk memberikan gambaran secara umum tentang bagaimana proses dimulai hingga mampu menyelesaikan permasalahan yang dibuat. Berikut adalah gambaran dari perancangan sistem tersebut:

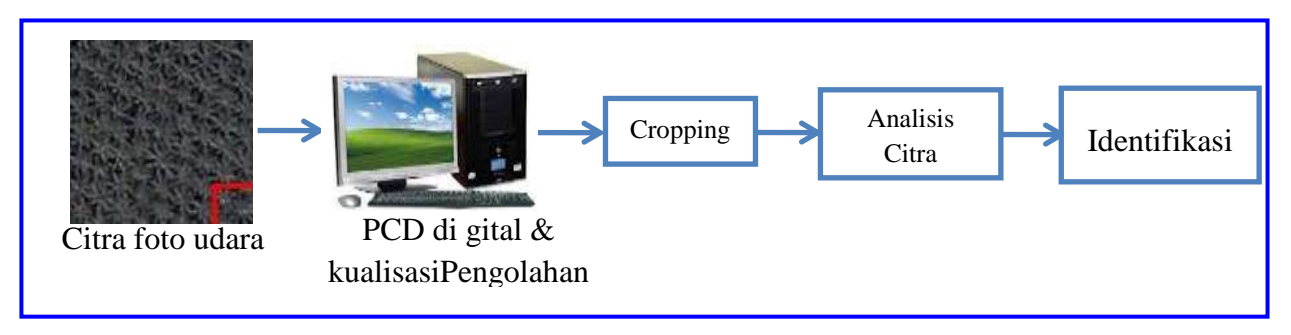

**Gambar 3.2** Perancangan Umum Sistem

Dari gambar 3.2 diatas menunjukkan sistem yang akan dibuat menggunakan objek citra yang di ambil dari foto udara, pada sebuah perkebunan disalah satu perkebunan di indonesia yang kemudian di ambil citra kecil berukuran 60 x 60 pixel yang jadikan sebagai bahan untuk analisis citra (dalam hal ini memanfaatkan bahasa pemrograman MATLAB sebagai media pemrosesan data digital) dan juga menggunakan sistem operasi *Microsoft Windows XP 32-bit*. Kemudian dilakukan proses analisis citra untuk menghasilkan citra atau objek yang dapat diidentifikasi sesuai dengan syarat dan kondisi yang sudah ditetapkan sebelumnya.

#### **3.2.2. Perancangan** *Software*

Fungsi dari *flowchart* ialah memberikan gambaran tentang program yang akan dibuat pada penelitian ini, pada bagian ini akan dijelaskan bagaimana proses pengolahan data yang berupa citra dapat diolah menggunakan proses pengolahan citra hingga dapat menghasilkan kemampuan mengidentifikasikan suatu objek. Berikut ini adalah gambaran *flowchart* dari masing-masing tahapan perancangan untuk menerapkan Naïve Bayes :

#### a. Pemrosesan Data Awal (*Pre-processing*)

Pengolahan data awal dimulai dengan data Citra RGB, citra awal akan dicropping untuk mendapatkan hasil objek yang lebih dekat, setelah itu dilakukan proses *cropping* sehingga mendapatkan dimensi citra 60 x 60 *pixel,* kemudian dilanjutkan dengan citra RGB kemudian dikonversi menjadi grayscale sehingga didapatkan objek atau citra gray. Citra Gray merupakan citra yang hanya memiliki satu nilai kanal pada setiap pixelnya yang bernilai antara 0-255. Proses kemudian dilanjutkan dengan \proses normalisasi histogram. normalisasi histogram, proses ini dimaksudkan untuk mendapatkan citra yang lebih baik. *Flowchart* pengolahan data awal dapat dilihat pada gambar 3.2

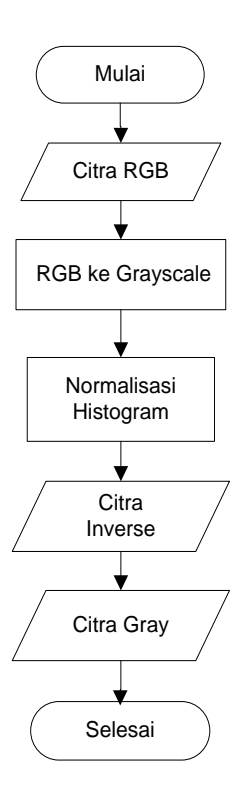

**Gambar 3.3** *Flowchart* Pemrosesan Data Awal

b. Proses penentuan acuan tekstur

Pada proses penentuan acuan tekstur Pertama-tama, citra inputan (citra RGB) akan dikonversi ke dalam citra *gray*, citra *gray* sendiri merupakan citra digital yang hanya memiliki satu nilai kanal pada setiap *pixel*nya, dengan kata lain nilai bagian RED=GREEN=BLUE.

Proses kemudian dilanjutkan dengan melakukan perhitungan menggunakan metode *co-occurrence matrix*, setelah itu akan dilakukan ekstraksi nilai ciri tekstur. Untuk mendapatkan nilai yang dijadikan acuan. *Flowchart* penentuan acuan tekstur dapat dilihat pada gambar 3.3

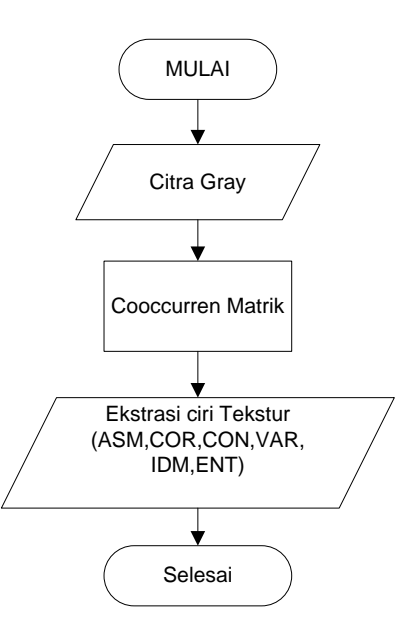

**Gambar 3.4** *Flowchart* Penentuan Acuan Tekstur

Dalam proses penentuan acuan tekstur terdapat beberapa sample yang dijadikan sebagai *database* acuan, 10 lahan perkebunan kelapa sawit yang berumur 1-5 tahun, 10 lahan perkebunan kelapa sawit yang berumur 6-15 tahun, 10 lahan perkebunan kelapa sawitberumur 15 ke atas dan 10 pohon bukan sawit.

Setiap lahan perkebunan kelapa sawit mempunyai ciri tersendiri. Lahan perkebunan kelapa sawit tua mempunyai warna yang tajam di banding dengan lahan perkebunan kelapa sawit muda dan lahan perkebunan kelapa sawit dewasa, memiliki tekstur mahkota pohon yang baik, mempunyai diameter mahkota pohon yang besar. Sedangkan untuk lahan perkebunan kelapa sawitmuda memiliki warna condong agak pudar, warnanya hijau muda, memiliki diameter mahkota pohon lebih kecil dari pada lahan perkebunan kelapa sawit tua, bentuk mahkota pohonnya belum maksimal. Lahan perkebunan kelapa sawit dewasa mempunyai ciri pagkal pelapah yang masih tertinggal dibatang kelapa sawit tampak berwarna hitam beruas. Dari ciri tekstur

diatas lahan perkebunan kelapa sawit muda, lahan perkebunan kelapa sawit dewasa dan lahan perkebunan kelapa sawit tua pasti mempunyai perbedaan nilai. Maka nilai itulah yang akan dijadikan acuan untuk membedakan antara lahan perkebunan kelapa sawit yang berumur 1-5 tahun (lahan perkebunan kelapa sawit muda) dengan lahan perkebunan kelapa sawit yang berumur 5-15 (lahan perkebunan kelapa sawit dewasa) dan lahan perkebunan kelapa sawit yang berumur 15 tahun keatas (lahan perkebunan kelapa sawit Tua).

#### c. Proses Pengklasifikasi Menggunakan Metode *Naive Bayes*

Dalam proses pengelompokkan untuk mengetahui apakah termasuk lahan perkebunan kelapa sawit atau bukan, dan atau pohon kepala sawit umur 1-5 tahun, pohon kepala sawit umur 5-15, dan lahan perkebunan kelapa sawit umur 15 tahun ke atas dilakukan menggunakan metode *Naive Bayes*. histogram, kemudian citra di ekstraksi menggunakan Co-Occurrence Matrix dan mendapatkan beberapa variable nilai (fitur-fitur dari *Cooccurrence Matrix* yang menghasilkan nilai *ASM (Anguler Second Moment), Contrast, Corellation, Variance, IDM (Invers Different Moment), dan Entropy))* kemudian dilakukan pengelompokkan menggunakan rumus dari metode *Naïve Bayes*. Proses *Naïve Bayes* dapat dilihat seperti pada gambar 3.4.

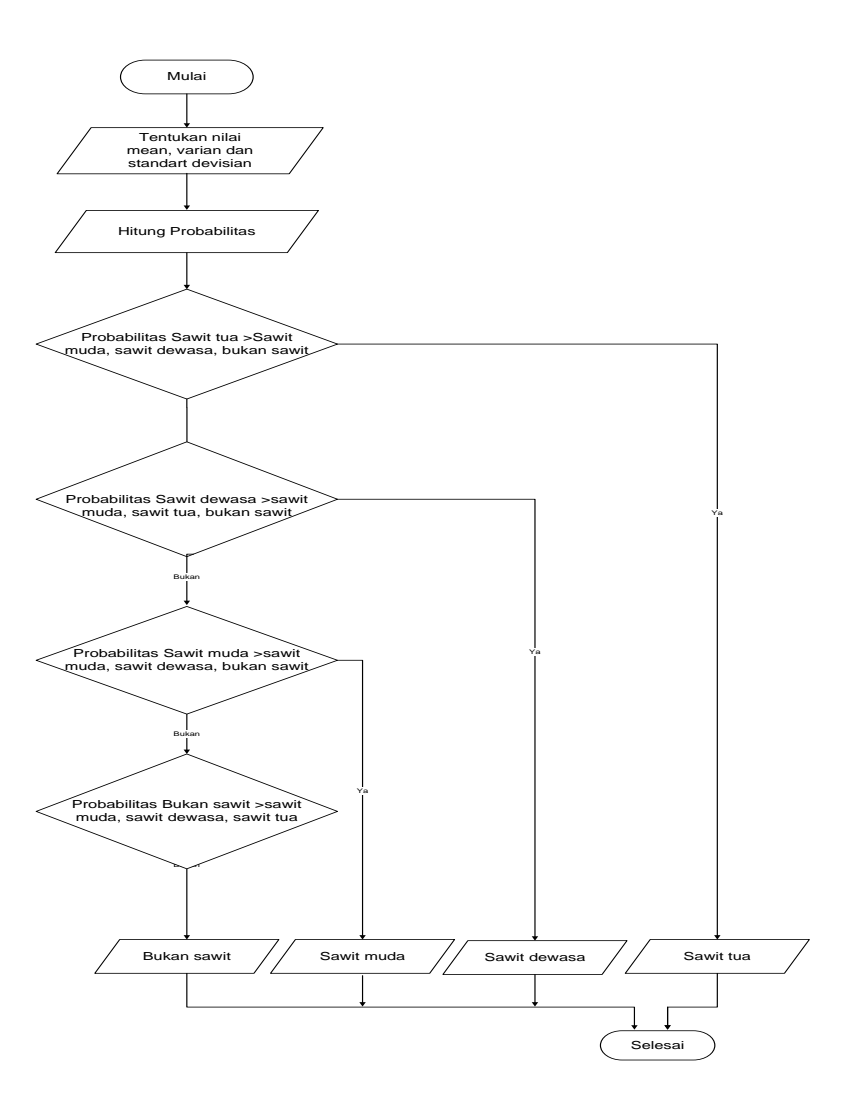

**Gambar 3.5.** Proses *Naïve Bayes* Untuk klasifikasi Pohon Kelapa Sawit

## **3.3. Contoh Perhitungan Naïve Baiyes sebelum ternormalisasi**

## - **Data Uji**

**Tabel 3.1** data citra uji sebelum ternormalisasi

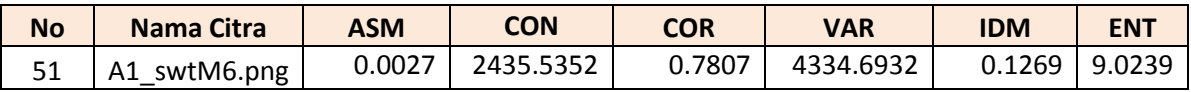

Pada tabel di atas merupakan tabel data citra yang akan di uji dengan citra kelapa sawit51 sebagai data uji dengan nilai fitur *ASM (Anguler Second Moment),* 

*Contrast, Corellation, Variance, IDM (Invers Different Moment), dan Entropy))* seperti yang terlihat pada table 3.1

# - **Data Uji**

**Tabel 3.2** data citra acuan

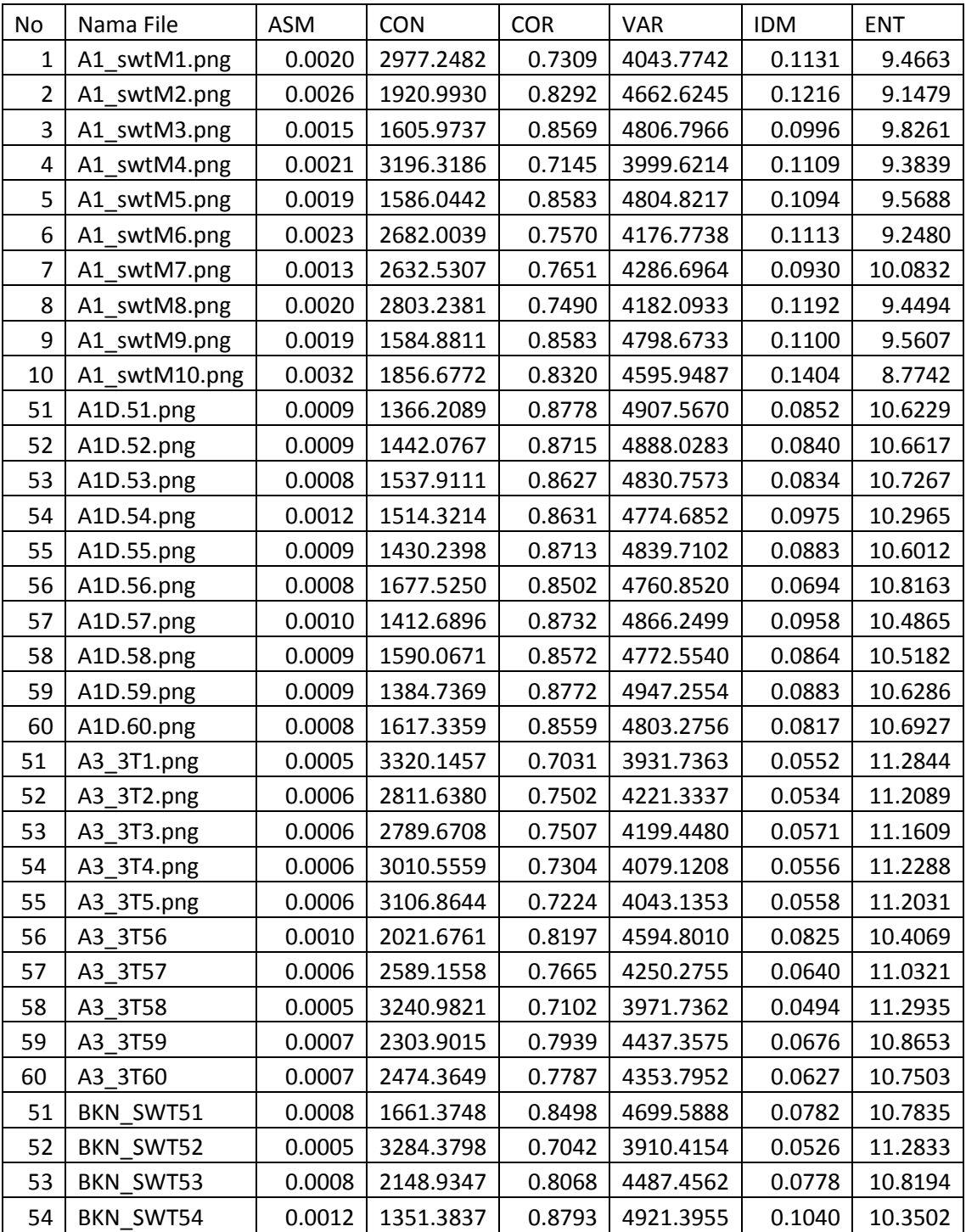

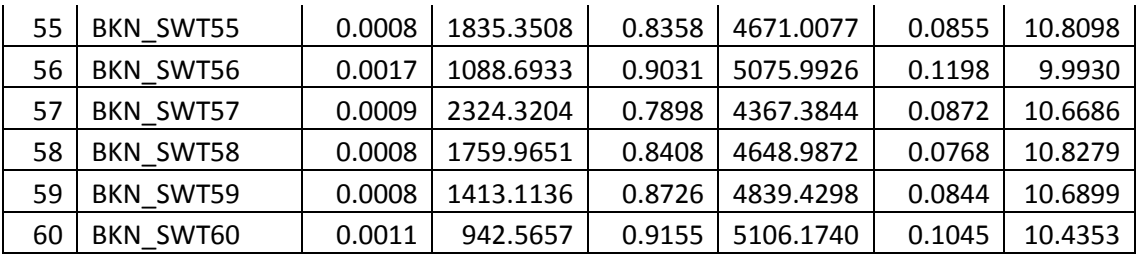

Pada tabel di atas merupakan tabel yang terdiri dari 40 data citra akan menjadi data acuan dengan nilai fitur *ASM (Anguler Second Moment), Contrast, Corellation, Variance, IDM (Invers Different Moment), dan Entropy))* seperti yang terlihat pada table 3.2

# - **Menghitung probabilitas prior**

Contoh:

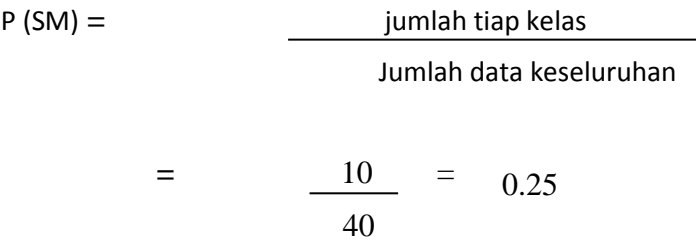

**Tabel 3.3** mean dan varian sawit muda

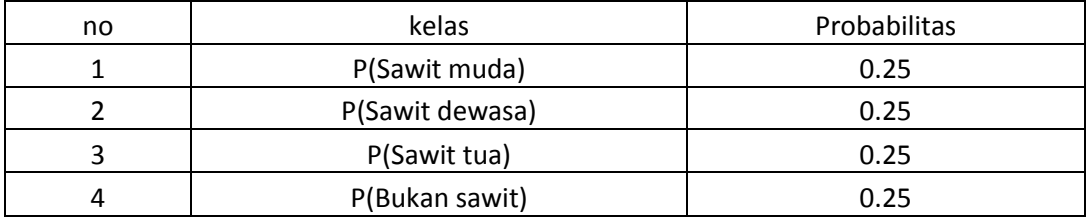

Pada tabel 3.3 merupakan tabel probabilitas prior tiap kelas pada data acuan yang di dapat dari panjang kelas di bagi panjang data acuan

## - **Menghitung mean, varian dan standart deviasi sawit muda**

Contoh:

## - **Perhitungan mean sawit muda**

 $\bar{X}_{sawit \; muda}$  = 0.0020+0.0026+0.0015+0.0021+0.0019+0.0023+0.0013+0.0020+

0.00019+0.0032

 $\bar{X}_S$  $\boldsymbol{0}$  $\mathbf{1}$ 

 $\bar{X}_S$ 

#### - **Perhitungan varian sawit muda**

$$
S2sawit muda = (0.0020 - 0.0021)2 + (0.0026 - 0.0021)2 + (0.0015 - 0.0021)2 + (0.0021 - 0021)2 + (0.0019 - 0.0021) + (0.0023 - 0.0021)2 + (0.0013 - .0021)2 + (0.0020 - .0021)2 + (0.0019 - .0021)2 + (0.0032 - .0021)2
$$

 $S^2_{sawit \, muda} = 8.78E-02.90E-07 - 3.03E-07 - 1.85E-11 - 3.52E-08 - 4.21E-08$ 6.28E-07 – 9.42E-10 – 4.03E-08 – 1.23E-06

## 10-1

 $S^2$ <sub>sawit muda</sub> = 2.86E-07

### - **Standar Deviasi sawit muda**

 $S_{sawit \; muda} = \sqrt{\text{variant}}$ 

$$
S_{sawit muda} = \sqrt{2.86E - 07}
$$

 $s_{sawit muda}$  = 0.0005

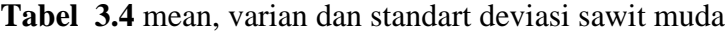

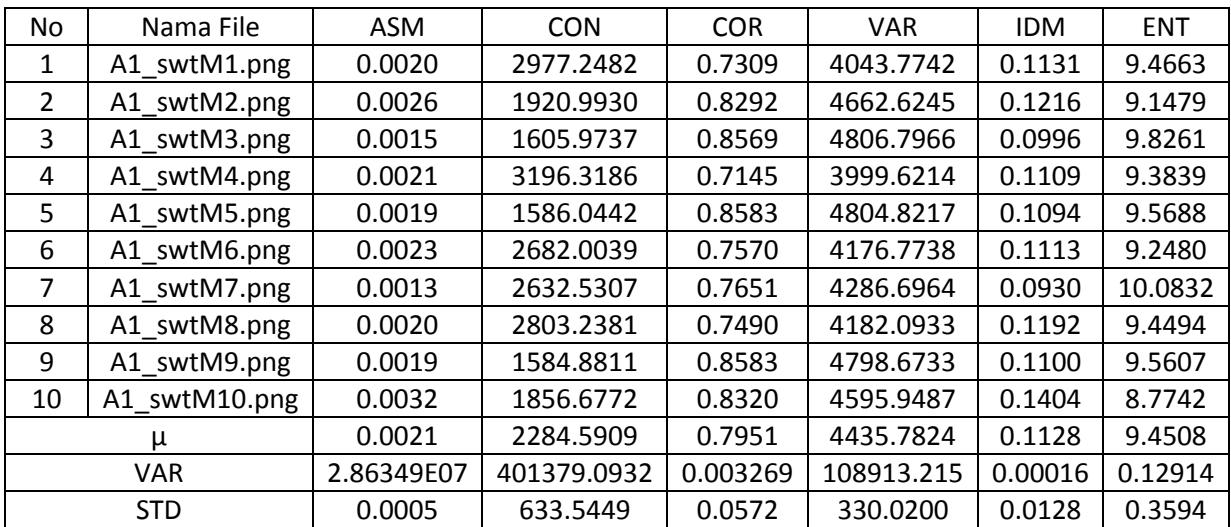

Selanjutnya dari data acuan di hitung mean dan variable kelas sawit muda. Nilai mean di dapat dari penjumlahan nilai tiap kelas di bagi dengan banyaknya data. Nilai standart deviasi di dapat dari akar kuadrat dari varian kuadrat. Sedangkan nilai varian di dapat dari penjumlahan kuadrat nilai setelah di kurangi mean kemudian di bagi banyaknya data setelah di kurangi satu. Pada tabel3.4 merupakan tabel perhitungan mean dan varian dari data citra kelas sawit muda dengan nilai fitur *ASM (Anguler Second Moment), Contrast, Corellation, Variance, IDM (Invers Different Moment), dan Entropy))* tiap data citra serta hasil perhitungan mean dan varian kelas kelapa sawit muda seperti yang terlihat pada tabel3.4.

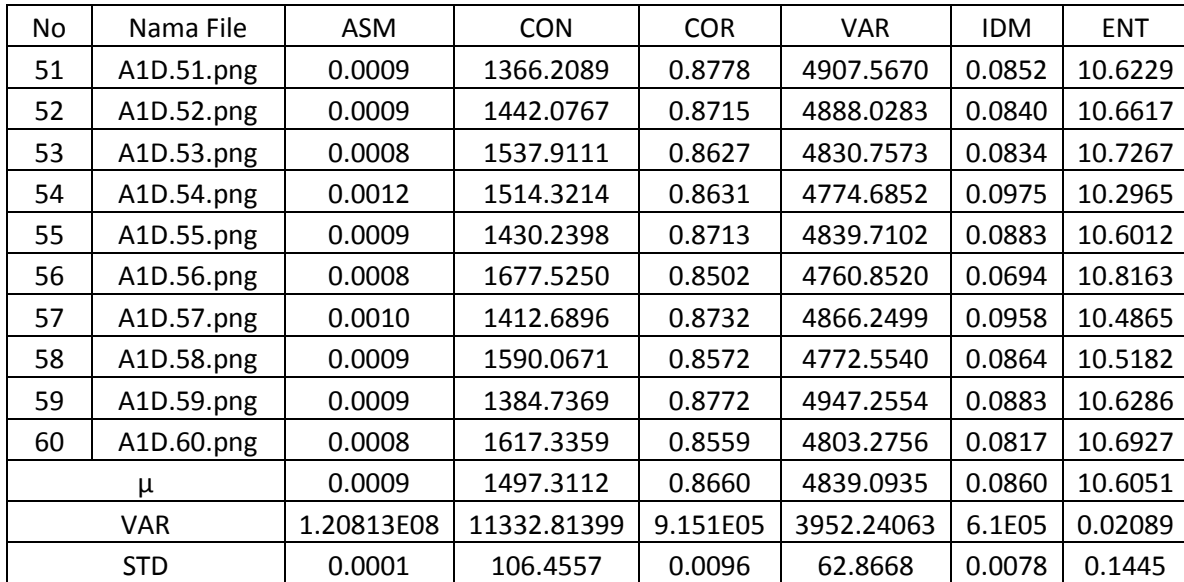

- **Menghitung mean, varian dan standart deviasi sawit dewasa Tabel 3.5**mean, varian dan standart deviasi sawit dewasa

Selanjutnya dari data acuan di hitung mean dan variable kelas sawit dewasa. Nilai mean di dapat dari penjumlahan nilai tiap kelas di bagi dengan banyaknya data. Nilai standart deviasi di dapat dari akar kuadrat dari varian. Sedangkan nilai varian di dapat dari penjumlahan kuadrat nilai setelah di kurangi mean kemudian di bagi banyaknya data setelah di kurangi satu. Pada tabel3.5 merupakan tabel perhitungan mean dan varian dari data citra kelas sawit dewasa dengan nilai fitur *ASM (Anguler Second Moment), Contrast, Corellation,* 

*Variance, IDM (Invers Different Moment), dan Entropy))* tiap data citra serta hasil perhitungan mean dan varian kelas sawit dewasa seperti yang terlihat pada tabel3.5.

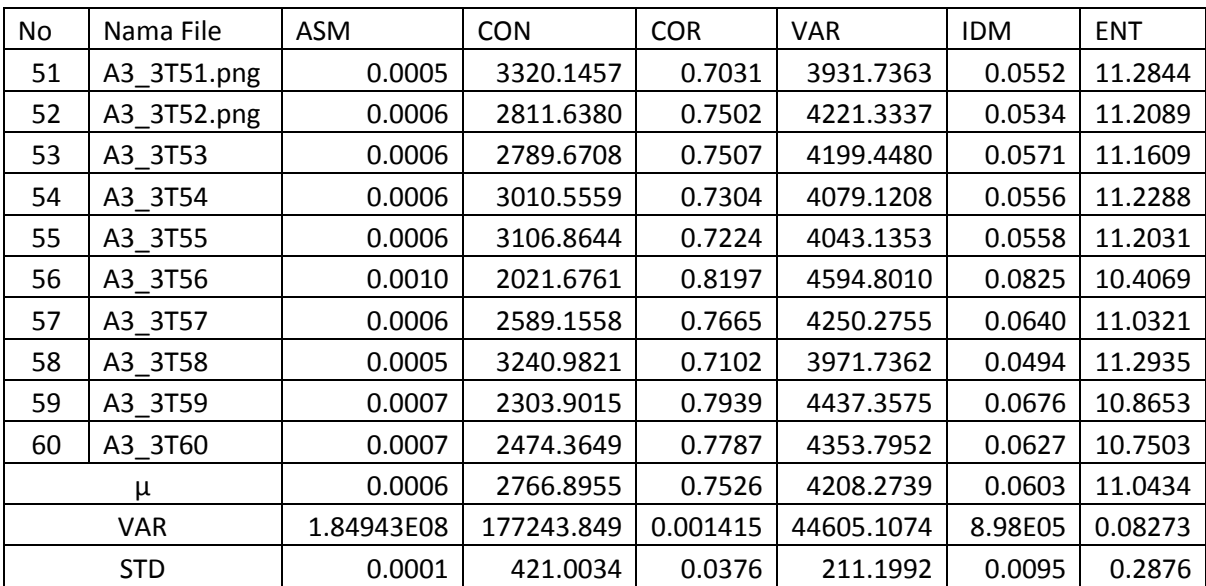

- **Menghitung mean, varian dan standart deviasi sawit tua Tabel 3.6** mean,varian dan standart deviasi sawit tua

Selanjutnya dari data acuan di hitung mean dan variable kelas sawit tua. Nilai mean di dapat dari penjumlahan nilai tiap kelas di bagi dengan banyaknya data. Nilai standart deviasi di dapat dari akar kuadrat dari varian. Sedangkan nilai varian di dapat dari penjumlahan kuadrat nilai setelah di kurangi mean kemudian di bagi banyaknya data setelah di kurangi satu. Pada tabel3.6merupakan tabel perhitungan mean dan varian dari data citra kelas kelapa sawit tua dengan nilai fitur *ASM (Anguler Second Moment), Contrast, Corellation, Variance, IDM (Invers Different Moment), dan Entropy))* tiap data citra serta hasil perhitungan mean dan varian kelas sawit tua seperti yang terlihat pada tabel3.6.

- **Menghitung mean, varian dan standart deviasi bukan sawit Tabel 3.7** mean, varian dan standart deviasi bukan sawit

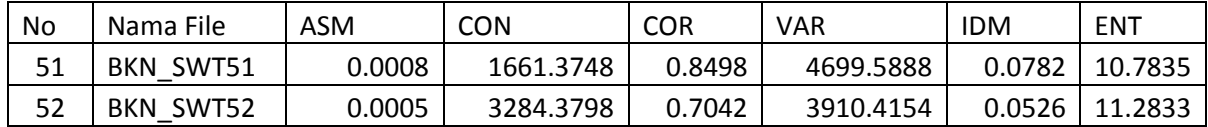

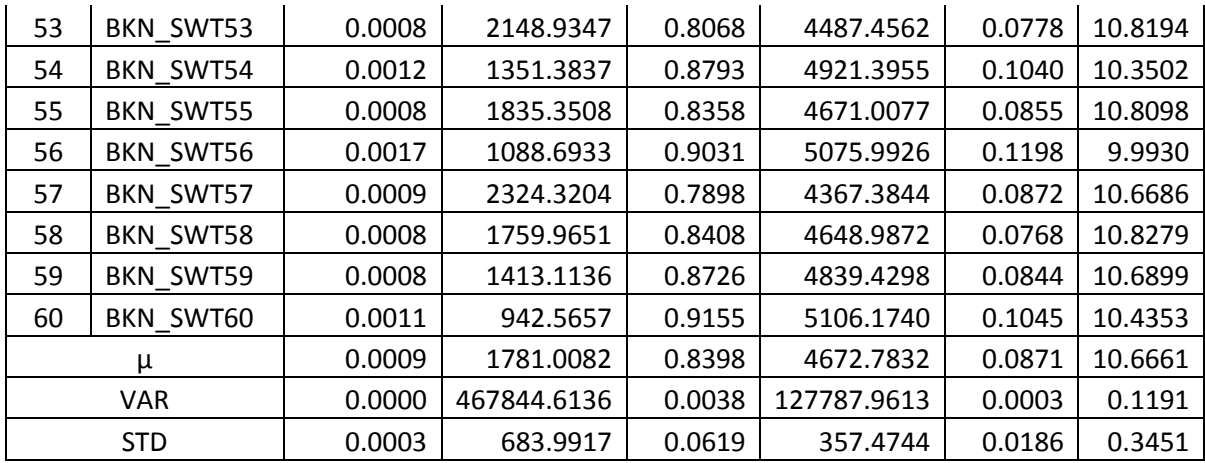

Selanjutnya dari data acuan di hitung mean dan variable kelas bukan sawit. Nilai mean di dapat dari penjumlahan nilai tiap kelas di bagi dengan banyaknya data. Nilai standart deviasi di dapat dari akar kuadrat dari varian. Sedangkan nilai varian di dapat dari penjumlahan kuadrat nilai setelah di kurangi mean kemudian di bagi banyaknya data setelah di kurangi satu. Pada tabel3.7merupakan tabel perhitungan mean dan varian dari data citra kelas bukan sawit dengan nilai fitur *ASM (Anguler Second Moment), Contrast, Corellation, Variance, IDM (Invers Different Moment), dan Entropy))* tiap data citra serta hasil perhitungan mean dan varian kelas naga putih seperti yang terlihat pada table3.7.

### - **Menghitung probabilitas tiap kelas**

Contoh:

#### - perhitungan probabilitas tiap kelsa sawit muda

$$
\varphi_{\mu,\sigma}(sawit \ muda) = \frac{1}{\sqrt{2\times3,14} * 0,000535116}e^{-\frac{(0.0027 - 0.0021)^2}{2*2.86349E - 7}}
$$
  
=  $\frac{1}{2.505992817 * 0,000535116}e^{-\frac{(0.0006)^2}{5.72698E - 7}}$   
=  $\frac{1}{0.001340997}e^{-\frac{374911E - 07}{5.72698E - 7}}$   
= 745.712155108128 \* 2.7183<sup>-0.654639967</sup>  
= 745.712155108128 \* 0.51962873  
= 387.4945279

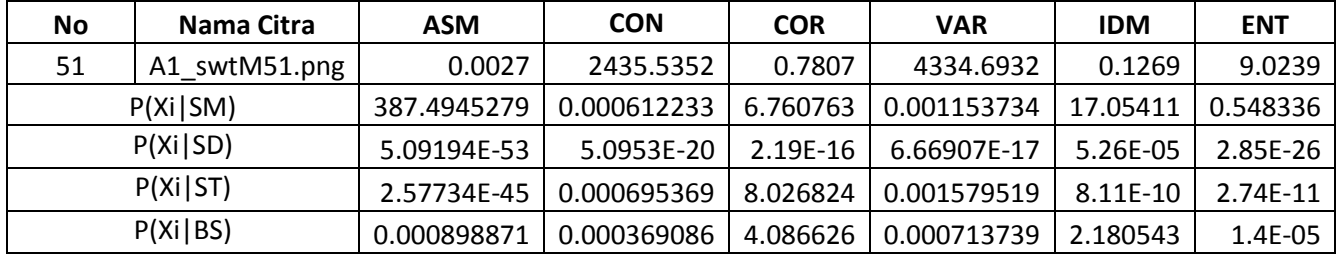

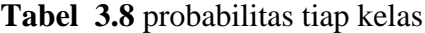

Selanjutnya dari nilai mean dan varian di hitung probabilitas tiap kelas. Nilai probabilitas di dapat dari nilai satu di bagi akar dua phi di kali nilai varian di pankat negative dari kuadrat data uji di kurangi mean di bagi dua kali varian. Pada tabel3.8 merupakan tabel hasil perhitungan probabilitas dari kelas sawit muda, sawit dewasa, sawit tua, dan bukan sawit dengan nilai tiap fitur *ASM (Anguler Second Moment), Contrast, Corellation, Variance, IDM (Invers Different Moment), dan Entropy))*. probabilitas tiap kelas di dapat dari nilai probabilitas akhir. Nilai probabilitas akhir di dapat dari perkalian nilai probabilitas tiap fitur dalam satu kelas. seperti yang terlihat pada tabel3.8.

## - **Menghitung probabilitas variable yang mempengaruhi tiap kelas** Contoh:

- Probabilitas variable tiap kelsa sawit muda

 $P(x|sawit muda) = 387.4945279 * 0.000612233 * 6.760763 * 0.001153734 *$ 17.05411\* 0.548336

 $P(x | msawit muda) = 0.017304507$ 

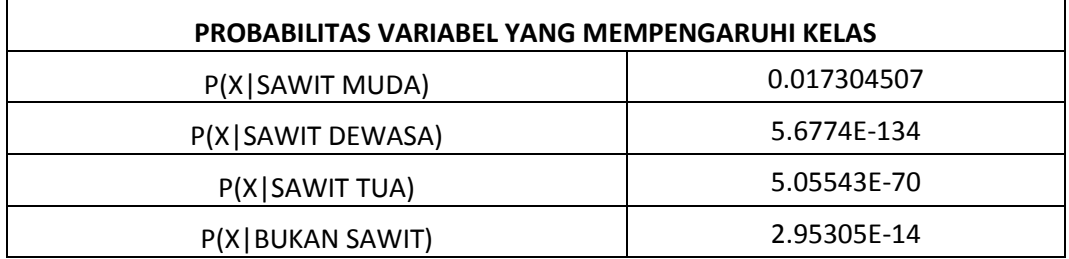

#### **Tabel 3.9** probabilitas variable

Selanjutnya dari nilai probabilitas tiap kelas di dapat nilai probabilitas variabel yang mempengaruhi kelas dengan cara mengalikan tiap fitur dalam variable tersebut.

- **Menghitung probabilitas akhir** Contoh:

- perhitungan probabilitas akhir sawit muda :

 $P(sawit muda|x) = 0.25 * 0.017304507$ 

 $P(sawit muda|x) = 0.004326127$ 

**Tabel 3.10** probabilitas akhir

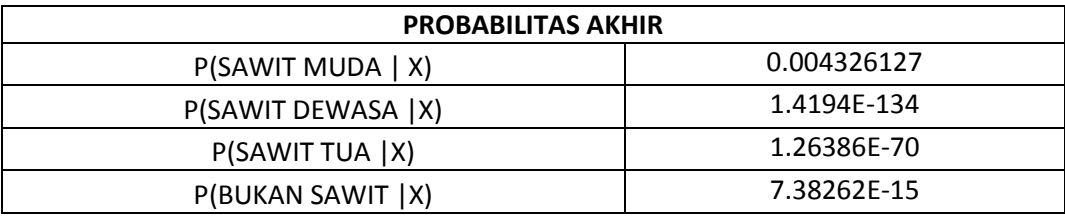

Selanjutnya dari nilai probabilitas variabel yang mempengaruhi kelas di dapat nilai probabilitas akhir. Nilai probabilitas akhir di dapat dari perkalian nilai probabilitas variable yang mempengaruhi kelas dengan probabilitas prior. Pada tabel3.10. merupakan tabel hasil perhitungan probabilitas akhir dari kelas buah naga merah, buah naga putih, dan bukan buah naga dengan seperti yang terlihat pada table3.10.

## **3.4.Perhitungan Naïve Bayes setelah Normalisasi**

#### - **Data Uji**

**Tabel 3.11**Data citra yang akan di uji ternormalisasi

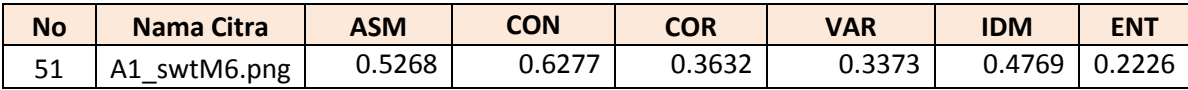

Pada tabel di atas merupakan tabel data citra yang akan di uji dengan citra kelapa sawit51 sebagai data uji dengan nilai fitur *ASM (Anguler Second Moment), Contrast, Corellation, Variance, IDM (Invers Different Moment), dan Entropy))* seperti yang terlihat pada table 3.11

# - **Data Acuan**

**Tabel 3.12** Data citra acuan

| No             | Nama File       | ASM    | <b>CON</b> | <b>COR</b> | <b>VAR</b> | <b>IDM</b> | <b>ENT</b> |
|----------------|-----------------|--------|------------|------------|------------|------------|------------|
| 1              | A1_swtM51.png   | 0.5440 | 0.8599     | 0.1273     | 0.1091     | 0.6994     | 0.2747     |
| $\overline{2}$ | A1_swtM52.png   | 0.7838 | 0.4282     | 0.5770     | 0.6155     | 0.7938     | 0.1484     |
| 3              | A1 swtM53.png   | 0.3706 | 0.2995     | 0.7037     | 0.7334     | 0.5512     | 0.4176     |
| $\overline{a}$ | A1_swtM54.png   | 0.5812 | 0.9494     | 0.0521     | 0.0730     | 0.6754     | 0.2420     |
| 5              | A1_swtM55.png   | 0.5083 | 0.2913     | 0.7104     | 0.7318     | 0.6588     | 0.3154     |
| 6              | A1 swtM56.png   | 0.6574 | 0.7392     | 0.2464     | 0.2179     | 0.6805     | 0.1881     |
| $\overline{7}$ | A1 swtM57.png   | 0.2788 | 0.7190     | 0.2836     | 0.3079     | 0.4787     | 0.5196     |
| 8              | A1_swtM58.png   | 0.5679 | 0.7888     | 0.2099     | 0.2223     | 0.7671     | 0.2680     |
| 9              | A1_swtM59.png   | 0.5034 | 0.2908     | 0.7101     | 0.7268     | 0.6654     | 0.3122     |
| 10             | A1_swtM60.png   | 1.0000 | 0.4019     | 0.5897     | 0.5609     | 1.0000     | 0.0000     |
| $\mathbf{1}$   | A1D.1.png       | 0.1407 | 0.2015     | 0.7996     | 0.8159     | 0.3927     | 0.7338     |
| $\overline{2}$ | A1D.2.png       | 0.1301 | 0.2325     | 0.7704     | 0.7999     | 0.3799     | 0.7492     |
| 3              | A1D.3.png       | 0.1214 | 0.2716     | 0.7303     | 0.7530     | 0.3736     | 0.7750     |
| 4              | A1D.4.png       | 0.2413 | 0.2620     | 0.7323     | 0.7072     | 0.5288     | 0.6043     |
| 5              | A1D.5.png       | 0.1362 | 0.2276     | 0.7696     | 0.7604     | 0.4270     | 0.7252     |
| 6              | A1D.6.png       | 0.0876 | 0.3287     | 0.6732     | 0.6958     | 0.2193     | 0.8106     |
| 7              | A1D.7.png       | 0.1787 | 0.2205     | 0.7787     | 0.7821     | 0.5099     | 0.6797     |
| 8              | A1D.8.png       | 0.1498 | 0.2930     | 0.7052     | 0.7054     | 0.4067     | 0.6923     |
| 9              | A1D.9.png       | 0.1290 | 0.2090     | 0.7969     | 0.8484     | 0.4270     | 0.7361     |
| 10             | A1D.10.png      | 0.1161 | 0.3041     | 0.6993     | 0.7305     | 0.3544     | 0.7615     |
| $\mathbf{1}$   | A3_3T1.png      | 0.0061 | 1.0000     | 0.0000     | 0.0174     | 0.0639     | 0.9964     |
| $\overline{2}$ | A3_3T2.png      | 0.0178 | 0.7922     | 0.2153     | 0.2544     | 0.0433     | 0.9664     |
| 3              | A3_3T3.png      | 0.0201 | 0.7832     | 0.2176     | 0.2365     | 0.0847     | 0.9474     |
| 4              | A3_3T4.png      | 0.0144 | 0.8735     | 0.1251     | 0.1380     | 0.0683     | 0.9743     |
| 5              | A3_3T5.png      | 0.0231 | 0.9128     | 0.0884     | 0.1086     | 0.0698     | 0.9641     |
| 6              | A3_3T6.png      | 0.1722 | 0.4694     | 0.5335     | 0.5600     | 0.3633     | 0.6481     |
| 7              | A3_3T7.png      | 0.0474 | 0.7013     | 0.2902     | 0.2781     | 0.1606     | 0.8963     |
| 8              | A3_3T8.png      | 0.0000 | 0.9676     | 0.0325     | 0.0502     | 0.0000     | 1.0000     |
| 9              | A3_3T9.png      | 0.0645 | 0.5847     | 0.4155     | 0.4311     | 0.1993     | 0.8301     |
| 10             | A3_3T10.png     | 0.0778 | 0.6544     | 0.3460     | 0.3628     | 0.1455     | 0.7844     |
| $\mathbf{1}$   | BKN SWT1        | 0.0945 | 0.3221     | 0.6713     | 0.6457     | 0.3161     | 0.7976     |
| $\overline{2}$ | <b>BKN SWT2</b> | 0.0027 | 0.9854     | 0.0051     | 0.0000     | 0.0352     | 0.9960     |
| 3              | BKN_SWT3        | 0.1066 | 0.5214     | 0.4746     | 0.4721     | 0.3121     | 0.8118     |
| $\overline{a}$ | <b>BKN SWT4</b> | 0.2470 | 0.1954     | 0.8063     | 0.8272     | 0.5995     | 0.6256     |
| 5              | BKN_SWT5        | 0.1070 | 0.3932     | 0.6073     | 0.6223     | 0.3960     | 0.8080     |
| 6              | BKN SWT6        | 0.4533 | 0.0881     | 0.9155     | 0.9537     | 0.7735     | 0.4838     |
| 7              | BKN SWT7        | 0.1351 | 0.5930     | 0.3968     | 0.3739     | 0.4147     | 0.7520     |
| 8              | BKN_SWT8        | 0.1047 | 0.3624     | 0.6303     | 0.6043     | 0.3012     | 0.8152     |

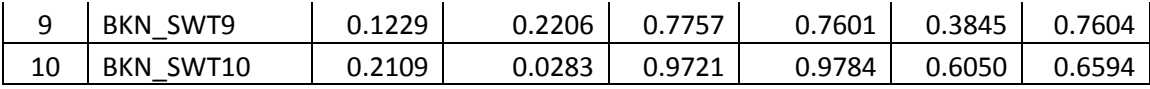

Pada tabel di atas merupakan tabel yang terdiri dari 40 data citra akan menjadi data acuan dengan nilai fitur *ASM (Anguler Second Moment), Contrast, Corellation, Variance, IDM (Invers Different Moment), dan Entropy))* seperti yang terlihat pada table 3.12

| No.        | Nama File     | ASM       | <b>CON</b> | <b>COR</b> | <b>VAR</b> | <b>IDM</b> | <b>ENT</b> |
|------------|---------------|-----------|------------|------------|------------|------------|------------|
| 1          | A1 swtM1.png  | 0.4089    | 0.7795     | 0.2074     | 0.1744     | 0.6984     | 0.3435     |
| 2          | A1 swtM2.png  | 0.5894    | 0.3882     | 0.6159     | 0.6437     | 0.7931     | 0.2309     |
| 3          | A1 swtM3.png  | 0.2784    | 0.2715     | 0.7309     | 0.7530     | 0.5497     | 0.4708     |
| 4          | A1 swtM4.png  | 0.4369    | 0.8606     | 0.1391     | 0.1410     | 0.6743     | 0.3144     |
| 5          | A1 swtM5.png  | 0.3821    | 0.2641     | 0.7370     | 0.7515     | 0.6577     | 0.3798     |
| 6          | A1 swtM6.png  | 0.4943    | 0.6701     | 0.3157     | 0.2753     | 0.6795     | 0.2663     |
| 7          | A1 swtM7.png  | 0.2093    | 0.6518     | 0.3494     | 0.3586     | 0.4770     | 0.5617     |
| 8          | A1 swtM8.png  | 0.4269    | 0.7150     | 0.2825     | 0.2793     | 0.7663     | 0.3376     |
| 9          | A1 swtM9.png  | 0.3784    | 0.2637     | 0.7367     | 0.7468     | 0.6643     | 0.3769     |
| 10         | A1 swtM10.png | 0.7521    | 0.3643     | 0.6274     | 0.5931     | 1.0000     | 0.0987     |
| μ          |               | 0.4357    | 0.5229     | 0.4742     | 0.4717     | 0.6960     | 0.3380     |
|            | <b>VAR</b>    | 0.0233487 | 0.0550873  | 0.056479   | 0.0626142  | 0.0199323  | 0.0161577  |
| <b>STD</b> |               | 0.1528    | 0.2347     | 0.2377     | 0.2502     | 0.1412     | 0.1271     |

- **Menghitung mean, varian dan standart deviasi sawit muda Tabel 3.13**mean, varian dan standart deviasi sawit muda

Selanjutnya dari data acuan di hitung mean dan variable kelas sawit muda. Nilai mean di dapat dari penjumlahan nilai tiap kelas di bagi dengan banyaknya data. Nilai standart deviasi di dapat dari akar kuadrat dari varian. Sedangkan nilai varian di dapat dari penjumlahan kuadrat nilai setelah di kurangi mean kemudian di bagi banyaknya data setelah di kurangi satu. Pada tabel3.13 merupakan tabel perhitungan mean dan varian dari data citra kelas sawit muda dengan nilai fitur asm, con, var, idm, dan ent tiap data citra serta hasil perhitungan mean dan varian kelas sawit muda seperti yang terlihat pada tabel3.13.

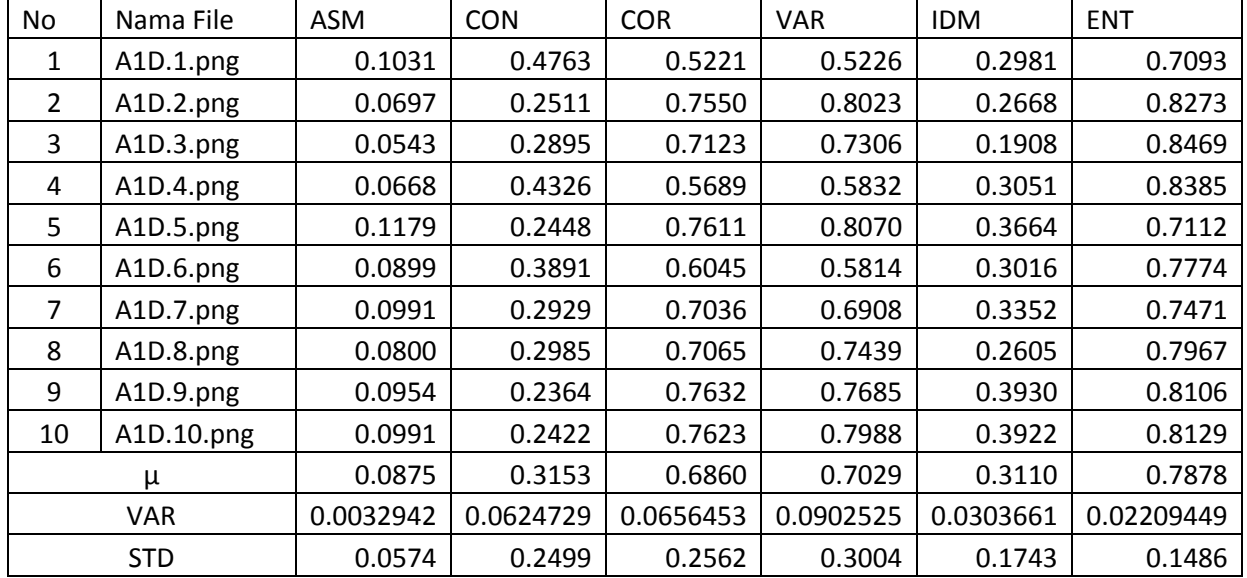

## - **Menghitung mean, varian dan standart deviasi sawit dewasa Tabel 3.14**mean, varian dan standart deviasi sawit dewasa

Selanjutnya dari data acuan di hitung mean dan variable kelas sawit dewasa. Nilai mean di dapat dari penjumlahan nilai tiap kelas di bagi dengan banyaknya data. Nilai standart deviasi di dapat dari akar kuadrat dari varian. Sedangkan nilai varian di dapat dari penjumlahan kuadrat nilai setelah di kurangi mean kemudian di bagi banyaknya data setelah di kurangi satu. Pada tabe3.14 merupakan tabel perhitungan mean dan varian dari data citra kelas sawit dewasa dengan nilai fitur *ASM (Anguler Second Moment), Contrast, Corellation, Variance, IDM (Invers Different Moment), dan Entropy))* tiap data citra serta hasil perhitungan mean dan varian kelas sawit dewasa seperti yang terlihat pada table3.14.

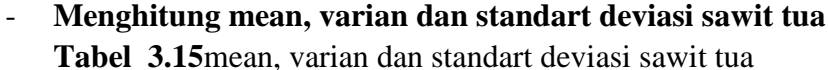

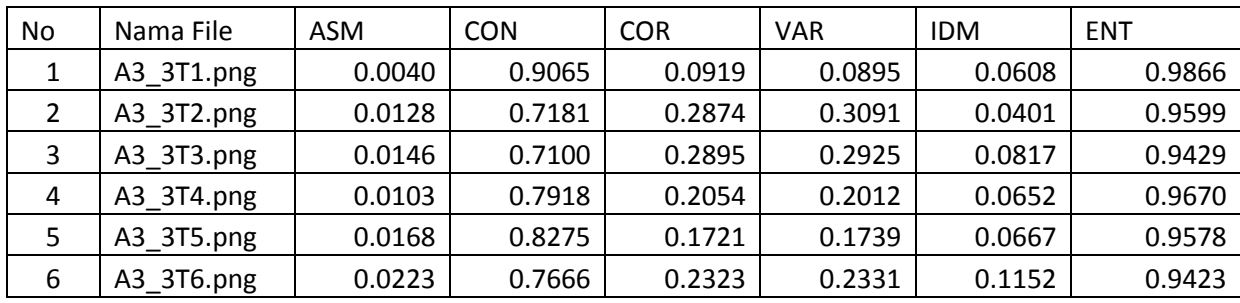

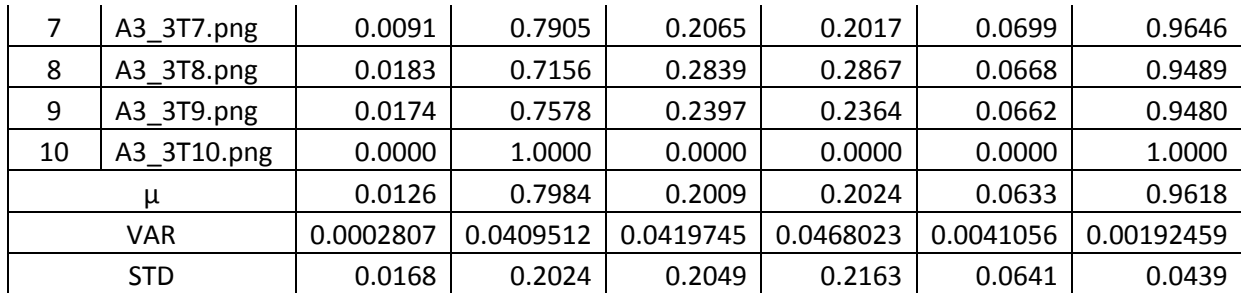

Selanjutnya dari data acuan di hitung mean dan variable kelas sawit tua. Nilai mean di dapat dari penjumlahan nilai tiap kelas di bagi dengan banyaknya data. Nilai standart deviasi di dapat dari akar kuadrat dari varian. Sedangkan nilai varian di dapat dari penjumlahan kuadrat nilai setelah di kurangi mean kemudian di bagi banyaknya data setelah di kurangi satu. Pada tabel3.15 merupakan tabel perhitungan mean dan varian dari data citra kelas sawit tua dengan nilai fitur *ASM (Anguler Second Moment), Contrast, Corellation, Variance, IDM (Invers Different Moment), dan Entropy))* tiap data citra serta hasil perhitungan mean dan varian kelas sawit tuaseperti yang terlihat pada tabel3.15.

| No             | Nama File       | ASM    | <b>CON</b> | <b>COR</b> | <b>VAR</b> | <b>IDM</b> | <b>ENT</b> |
|----------------|-----------------|--------|------------|------------|------------|------------|------------|
| 1              | <b>BKN SWT1</b> | 0.0997 | 0.4675     | 0.5332     | 0.5438     | 0.3336     | 0.7750     |
| $\overline{2}$ | BKN_SWT2        | 0.0280 | 0.6541     | 0.3445     | 0.3452     | 0.1621     | 0.9347     |
| 3              | BKN_SWT3        | 0.0357 | 0.6403     | 0.3643     | 0.3855     | 0.1673     | 0.9239     |
| 4              | BKN_SWT4        | 1.0000 | 0.9092     | 0.0892     | 0.0869     | 0.9334     | 0.0000     |
| 5              | BKN_SWT5        | 0.0614 | 0.3414     | 0.6632     | 0.6959     | 0.2970     | 0.8406     |
| 6              | BKN_SWT6        | 0.2687 | 0.1458     | 0.8582     | 0.8964     | 0.9276     | 0.5491     |
| 7              | BKN SWT7        | 0.1551 | 0.0000     | 1.0000     | 1.0000     | 0.7001     | 0.6606     |
| 8              | BKN_SWT8        | 0.2984 | 0.7860     | 0.2141     | 0.2179     | 0.4597     | 0.4151     |
| 9              | BKN_SWT9        | 0.5982 | 0.4412     | 0.5484     | 0.5096     | 0.9561     | 0.1890     |
| 10             | BKN SWT10       | 0.0717 | 0.6596     | 0.3345     | 0.3205     | 0.2365     | 0.8019     |
|                | μ               | 0.2617 | 0.5045     | 0.4950     | 0.5002     | 0.5173     | 0.6090     |
|                | <b>VAR</b>      | 0.0977 | 0.0803     | 0.0810     | 0.0852     | 0.1089     | 0.1016     |
|                | <b>STD</b>      | 0.3126 | 0.2834     | 0.2845     | 0.2920     | 0.3301     | 0.3188     |

- **Menghitung mean, varian dan standart deviasi bukan sawit Tabel 3.16** mean dan varian bukan sawit

Selanjutnya dari data acuan di hitung mean dan variable kelas bukan sawit. Nilai mean di dapat dari penjumlahan nilai tiap kelas di bagi dengan banyaknya

data. Nilai standart deviasi di dapat dari akar kuadrat dari varian. Sedangkan nilai varian di dapat dari penjumlahan kuadrat nilai setelah di kurangi mean kemudian di bagi banyaknya data setelah di kurangi satu. Pada tabel3.16 merupakan tabel perhitungan mean dan varian dari data citra kelas bukan sawit dengan nilai fitur *ASM (Anguler Second Moment), Contrast, Corellation, Variance, IDM (Invers Different Moment), dan Entropy))* tiap data citra serta hasil perhitungan mean dan varian kelas bukian sawit seperti yang terlihat pada tabel3.16.

## - **Menghitung probabilitas tiap kelas**

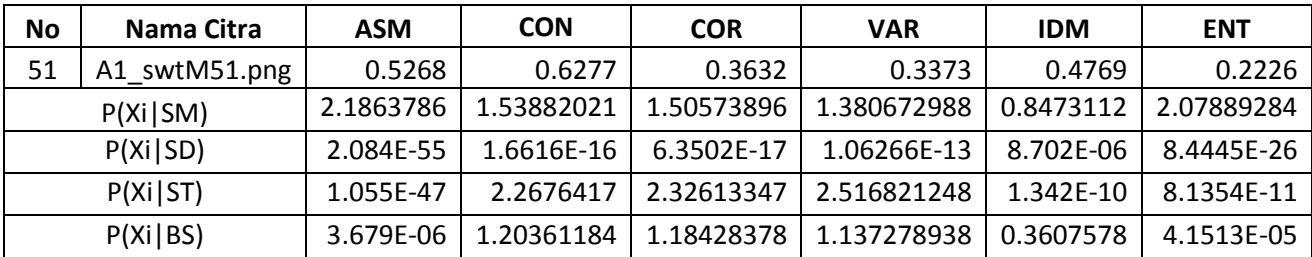

**Tabel 3.17** probabilitas tiap kelas

Selanjutnya dari nilai mean dan varian di hitung probabilitas tiap kelas. Nilai probabilitas di dapat dari nilai satu di bagi akar dua phi di kali nilai varian di pankat negative dari kuadrat data uji di kurangi mean di bagi dua kali varian. Pada tabel3.17 merupakan tabel hasil perhitungan probabilitas dari kelas sawit muda, sawit dewasa, sawit tua, dan bukan sawit dengan nilai tiap fitur *ASM (Anguler Second Moment), Contrast, Corellation, Variance, IDM (Invers Different Moment), dan Entropy))*. probabilitas tiap kelas di dapat nilai dari probabilitas akhir. Nilai probabilitas akhir di dapat dari perkalian nilai probabilitas tiap fitur dalam satu kelas. seperti yang terlihat pada seperti yang terlihat pada tabel3.17.

## - **Menghitung probabilitas variable yang mempengaruhi tiap kelas Tabel 3.18** probabilitas variable

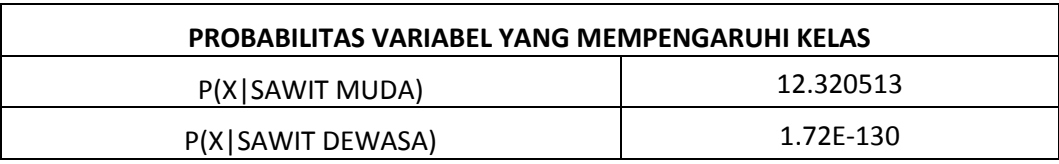

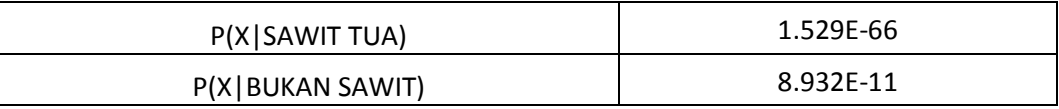

Selanjutnya dari nilai probabilitas tiap kelas di dapat nilai probabilitas variabel yang mempengaruhi kelas dengan cara mengalikan tiap fitur dalam variable tersebut.

#### - **Menghitung probabilitas akhir**

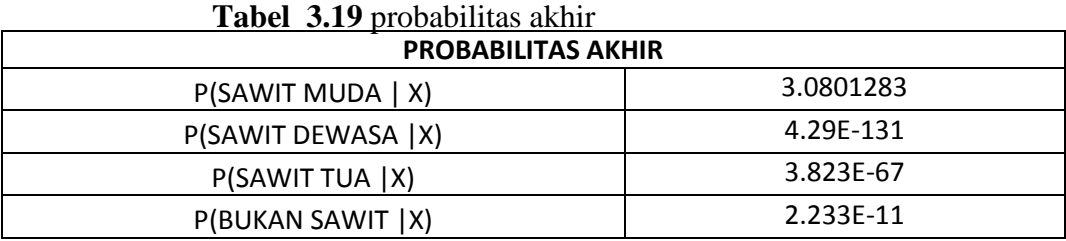

Selanjutnya dari nilai probabilitas variabel yang mempengaruhi kelas di dapat nilai probabilitas akhir. Nilai probabilitas akhir di dapat dari perkalian nilai probabilitas variable yang mempengaruhi kelas dengan probabilitas prior. Pada tabel3.19. merupakan tabel hasil perhitungan probabilitas akhir dari kelas buah naga merah, buah naga putih, dan bukan buah naga dengan seperti yang terlihat pada table3.19.

## **3.5. Skenario Pengujian**

#### **3.5.1. Skenario pengujian I**

Pada skenario pengujian ini akan dilakukan proses pengklasifikasian lahan perkebunan kelapa sawit, kelapa sawit yang digunakan adalah *kelapa sawit muda.* Objek yang digunakan sebagai data uji ada 5 kelpa sawit muda*,*  5 kelapa sawit dewasa, 5 kelapa sawit tuadan 5 bukan sawit. Pada proses pengujiannya, terdapat komponen database utama, yaitu database penepisan tekstur yang digunakan untuk menentukan kelas kelapa sawit dengan menggunakan metode Naïve Bayes untuk mengetahui jenis kelapa sawit.

Dari 40 data citra, 40citra digunakan sebagai data latih, dan 20 data yang akan diuji, maka akan diketahui berapa persen data yang memenuhi syarat data jenis jeruk tersebut.

Dari data uji dapat dilihat keakurasiannya dengan menggunakan rumus sebagai berikut :

$$
akurasi = \sum_{i} \frac{v_x}{v_y}
$$

Keterangan :

 $U_x =$  Jumlah citra yang dikenali dengan benar  $U_v = Jumbah data$  uj

|            | <b>KSM</b> | <b>KSD</b> | <b>KST</b> | <b>BS</b> |
|------------|------------|------------|------------|-----------|
| <b>KSM</b> | 宀          | В          |            |           |
| <b>KSD</b> |            |            | ٠          |           |
| <b>KST</b> |            |            |            |           |
| <b>BS</b>  | M          |            |            |           |

**Tabel 3.15** Matrix confusion hasil probabilitas kelapa sawit

Keterangan :

KSM = Kelapa Sawit Muda

KSD = Kelapa Sawit Dewasa

KST = Kelapa Sawit Tua

 $BS = Bukan Sawit$ 

 $A =$ Kelapa sawit muda yang dikenali sebagai kelapa sawit muda

 $B = Kela$ pa sawit muda yang dikenali sebagai kelapa sawit dewasa

 $C =$ Kelapa sawit muda yang dikenali sebagai kelapa sawit tua

 $D =$ Kelapa sawit muda yang dikenali sebagai bukan sawit

 $E$  = Kelapa sawit dewasa yang dikenali sebagai kelapa sawit muda

 $F =$ Kelapa sawit dewasa yang dikenali sebagai kelapa sawit dewasa

 $G =$ Kelapa sawit dewasa yang dikenali sebagai kelapa sawit tua

 $H =$ Kelapa sawit dewasa yang dikenali sebagai bukan kelapa sawit

 $I =$ Kelapa sawit tua yang dikenali sebagai kelapa sawit muda

 $J =$ Kelapa sawit tua yang dikenali sebagai kelapa sawit dewasa

 $K =$ Kelapa sawit tua yang dikenali sebagai kelapa sawit tua

 $L =$  Kelapa sawit tua yang dikenali sebagai bukan sawit

- $M = B$ ukan sawit yang dikenali sebagai kelapa sawit muda
- $N =$ Bukan sawit yang dikenali sebagai kelapa sawit dewasa
- $O =$ Bukan sawit yang dikenali sebagai kelapa sawit tua
- $P = B$ ukan sawit yang dikenali sebagai kelapa bukan sawit

#### **3.5.2. Skenario pengujian II**

Membandingkan Ekstrasi ciri tekstur yang didapat dari ekstrasi ciri dengan yand dinormalisasi dan sebelum dinormalisasi kemudian langsung masuk ke Naïve Bayes. Hal ini bertujuan untuk melihat atau mengetahui pengaruh normalisasi data yang didapat nantinya pada keakurasian data.

## **3.6 Desain Interface**

## **3.6.1 Antarmuka Halaman Awal (home)**

Halaman awal (home) sebagai menu utama sistem klasifikasi buah naga berbasis tekstur menggunakan met**o**de Naïve Bayes seperti ditunjukanpada gambar 3.6

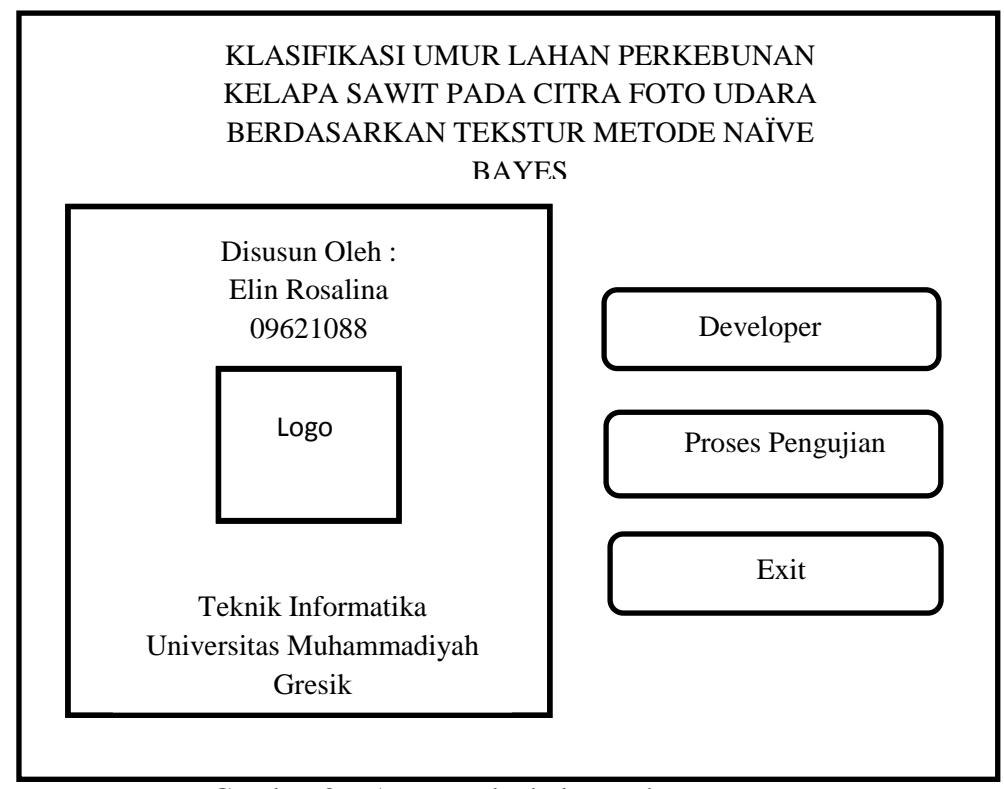

## Gambar 3.6 Antar muka halaman home

## **3.6.2 Antarmuka Developer**

Halaman developer berisi tentang biodata pembuat aplikasi seperti yang ditunjukan pada gambar 3.7

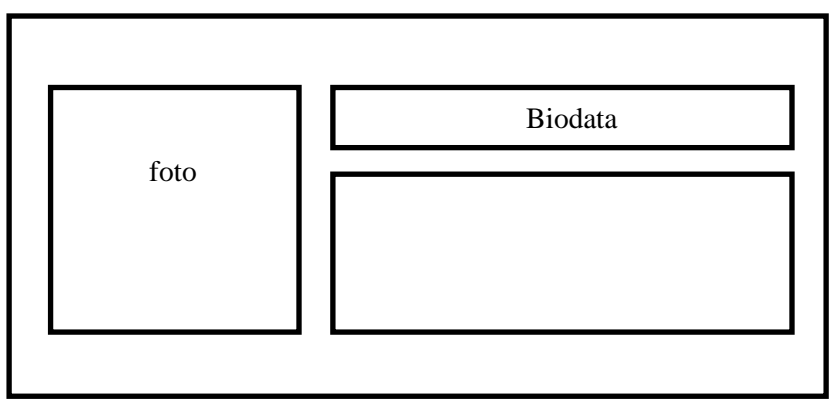

Gambar 3.7 Antarmuka Halaman Developer

# **3.6.3 Antarmuka Proses Pengujian**

Halaman proses pengujian berisi tentang langkah proses klasifikasi jenis buah naga berbasis tekstur menggunakan metode Naïve Bayes seperti yang ditunjukan pada gambar 3.8

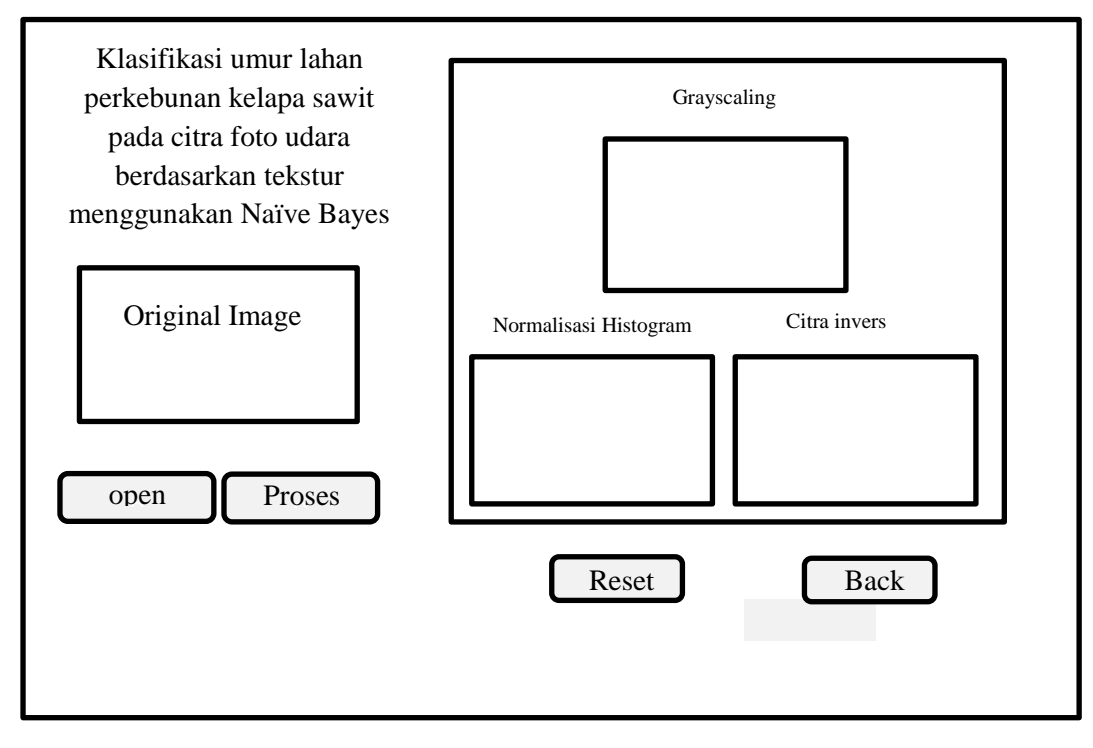

Gambar 3.8 Antarmuka Proses pengujian

# **3.6.4 Antarmuka Exit**

Halaman Exit menunjukan perintah apakah user ingin keluar atau tetap berada dalam aplikasi tersebut seperti pada gambar 3.9

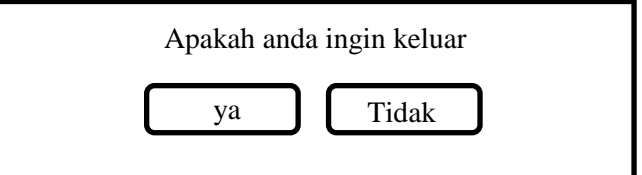

Gambar 3.9 Antar Muka Exit